Network Signage Display Quick setup guide  $\rho$  = DOKE

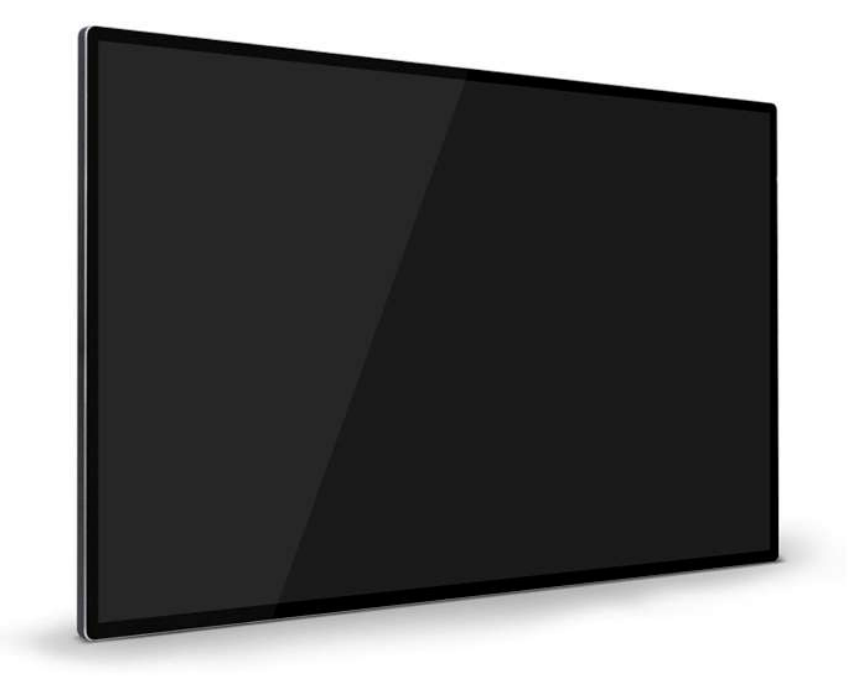

www.digitalframe0.com

Copyright ©EOOKE ELECTRON. All RIGHTS RESERVED.

EOOKE WWW.DIGITALFRAME0.COM

Want to be familiar with system in a fast way without prior deploying own system? Please check this quick guide on how to connect the display to your network account and publish programs.

Note: The free account have limited features, please deploy your system as soon as possible.

1. Turn the screen on, navigate to [Network setting], and connect it to your wired/wireless network.

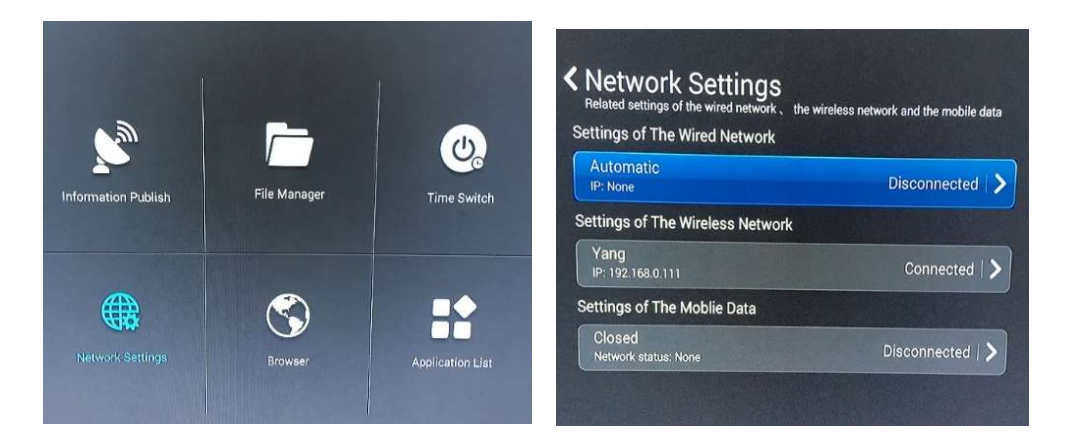

2. Navigate to [sever info], then input your server info, and click "Sure" to blind the signage screen to system.

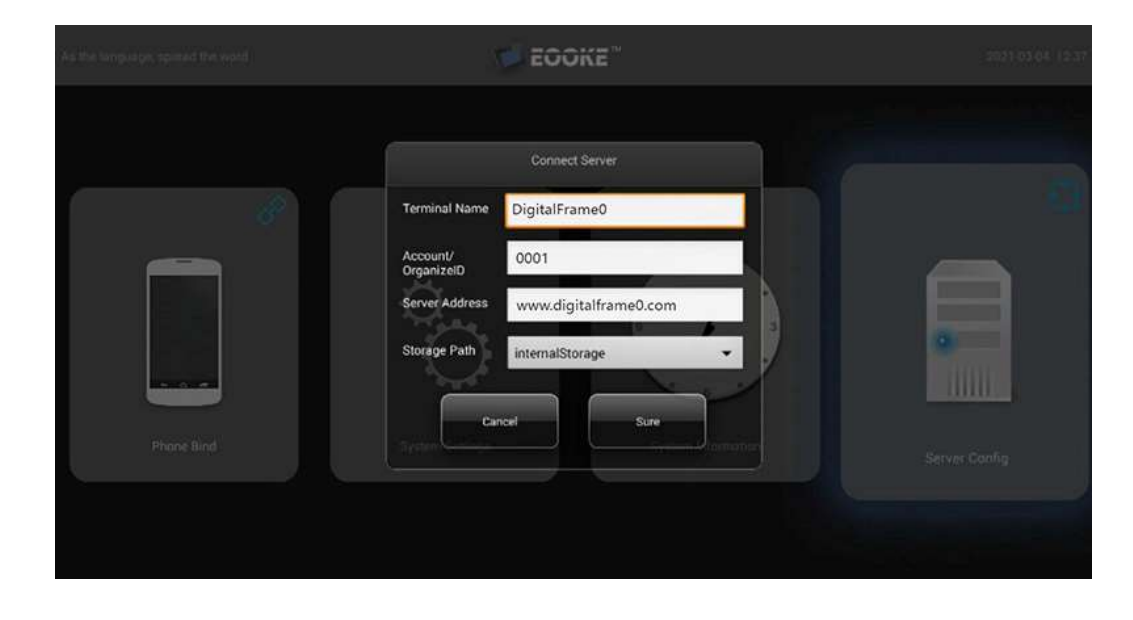

## Note:

- 1. Your Terminal Name, Org ID and server address are available on printed manual, Readme.txt on USB drive and order shipping email.
- 2. Don't forget to update the server into on display when you switch between your own system and free account.

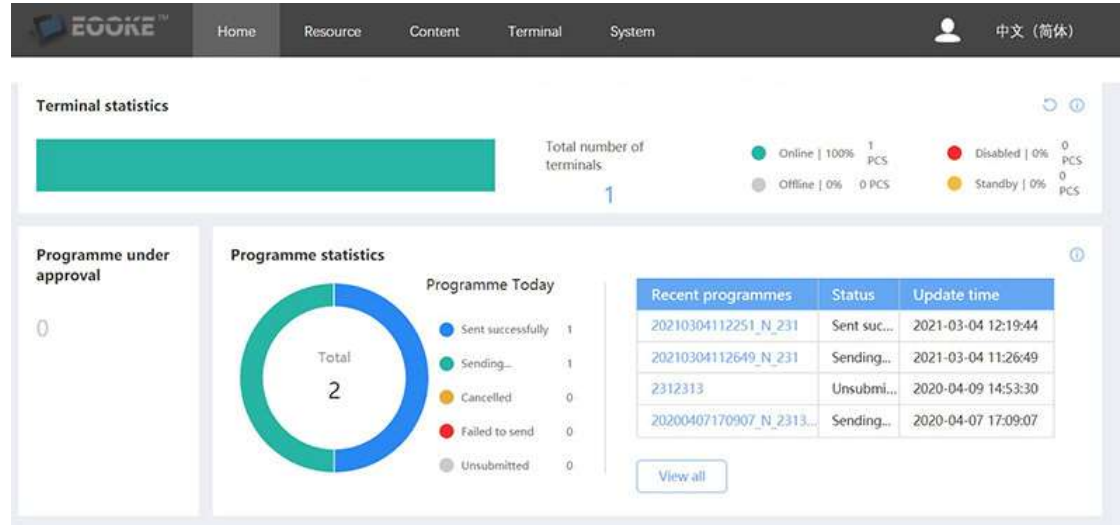

3. Type sever URL in Chrome browser and login, terminals live here.

4. Click "New Program" to create new project.

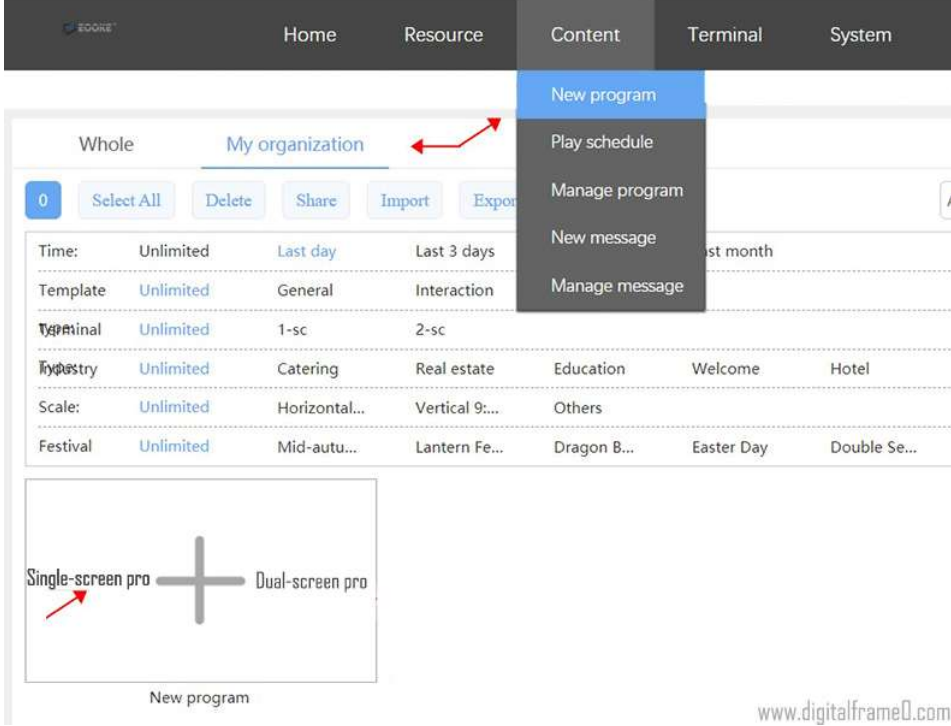

5. Drag and drop, create your project.

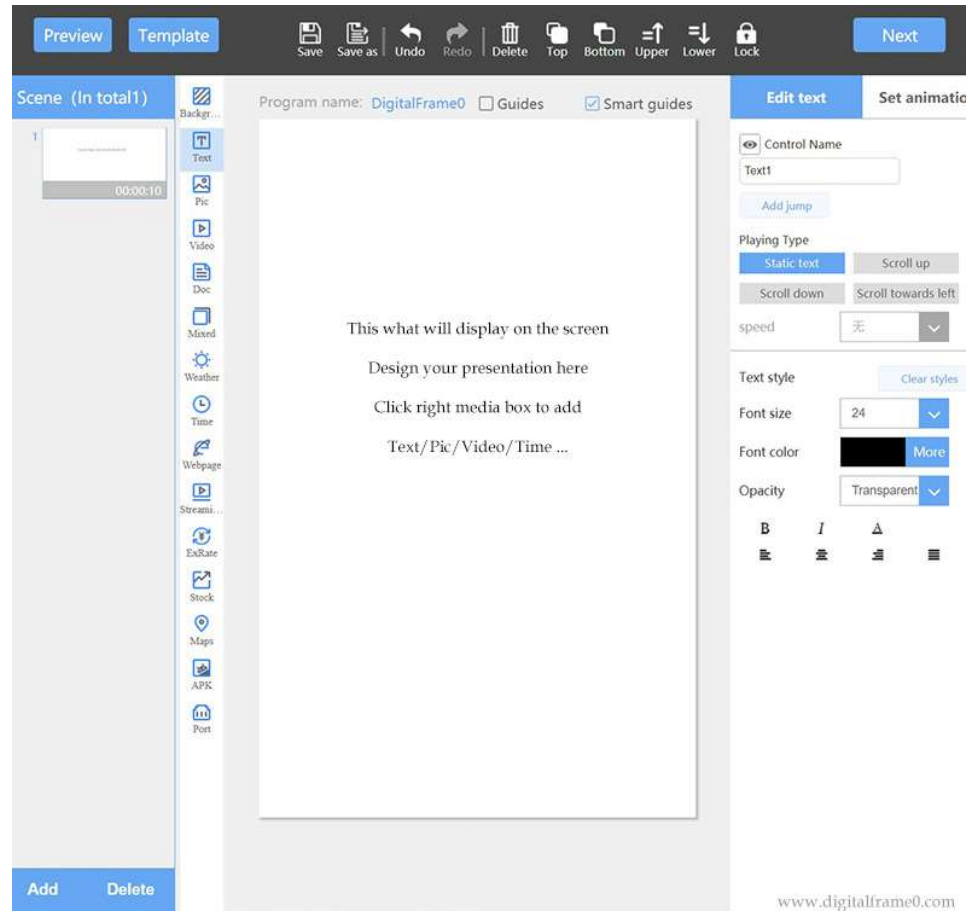

6. Choose playing type and timer.

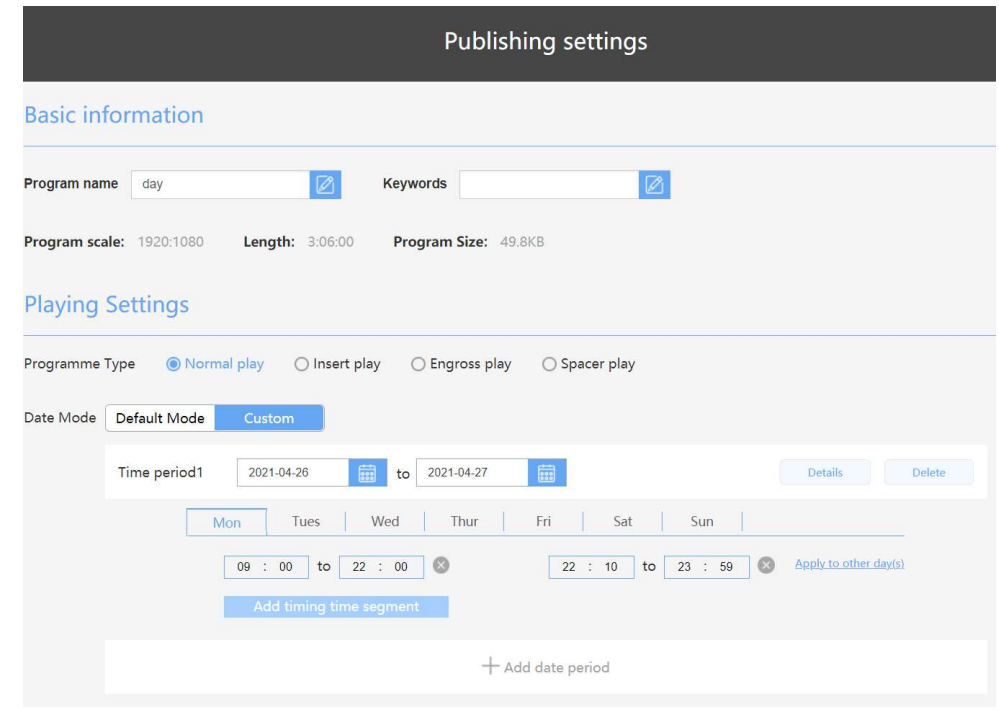

г

7. Select the target terminal display to send files.

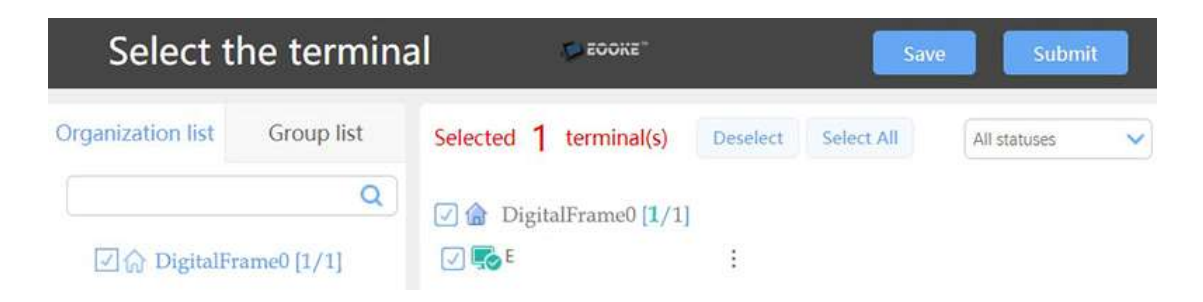

8. All done, watch the program live over internet or on target screen.

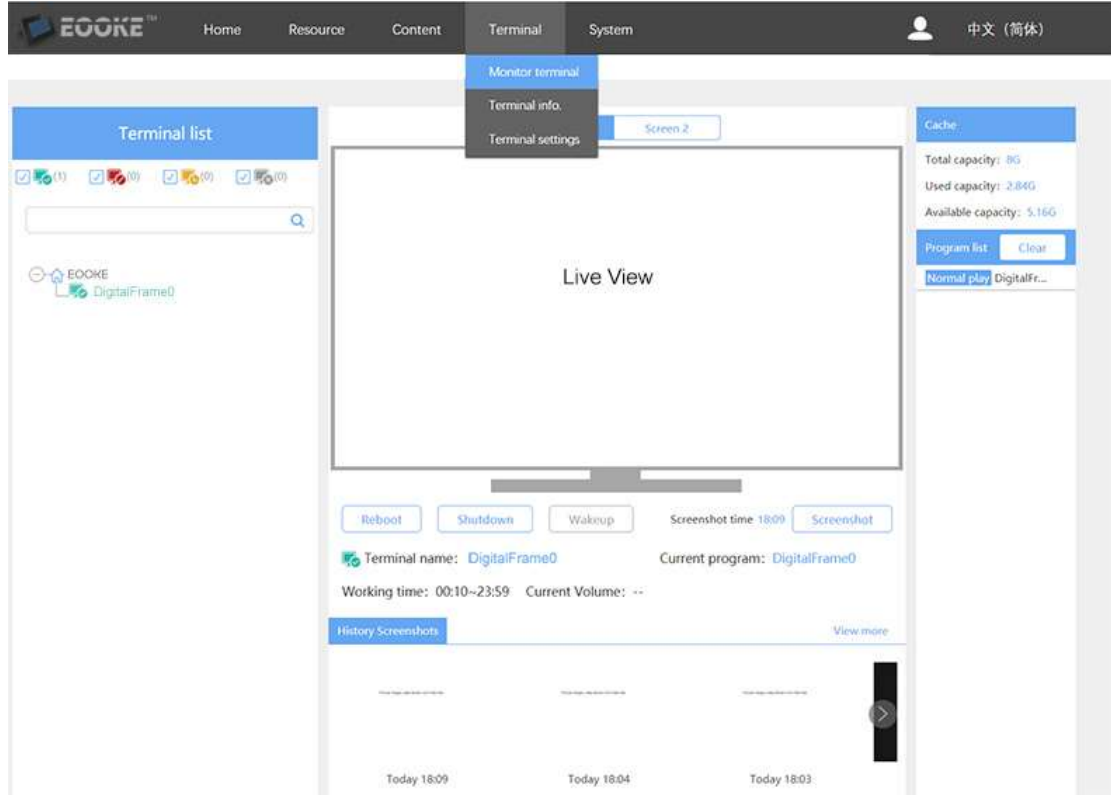

## Note:

- 1. Please refer to printed manual for full detail on deploying your own system.
- 2. Please don't hesitate to contact support@digitalframe0.com if you are in need of assistance.